# **Практическая работа №11**

Для выполнения данной практической работы необходимо подключиться к лабораторному стенду. Адреса для подключения и пароль выдаст преподаватель во время пары.

Для подключения необходимо использовать VNC-клиент. Скачать его можно на сайте: <https://www.realvnc.com/en/connect/download/viewer/> Необходимо выбрать вариант **«Standalone EXE x64**», и нажать на кнопку «Download VNC Viewer» (рисунок 1).

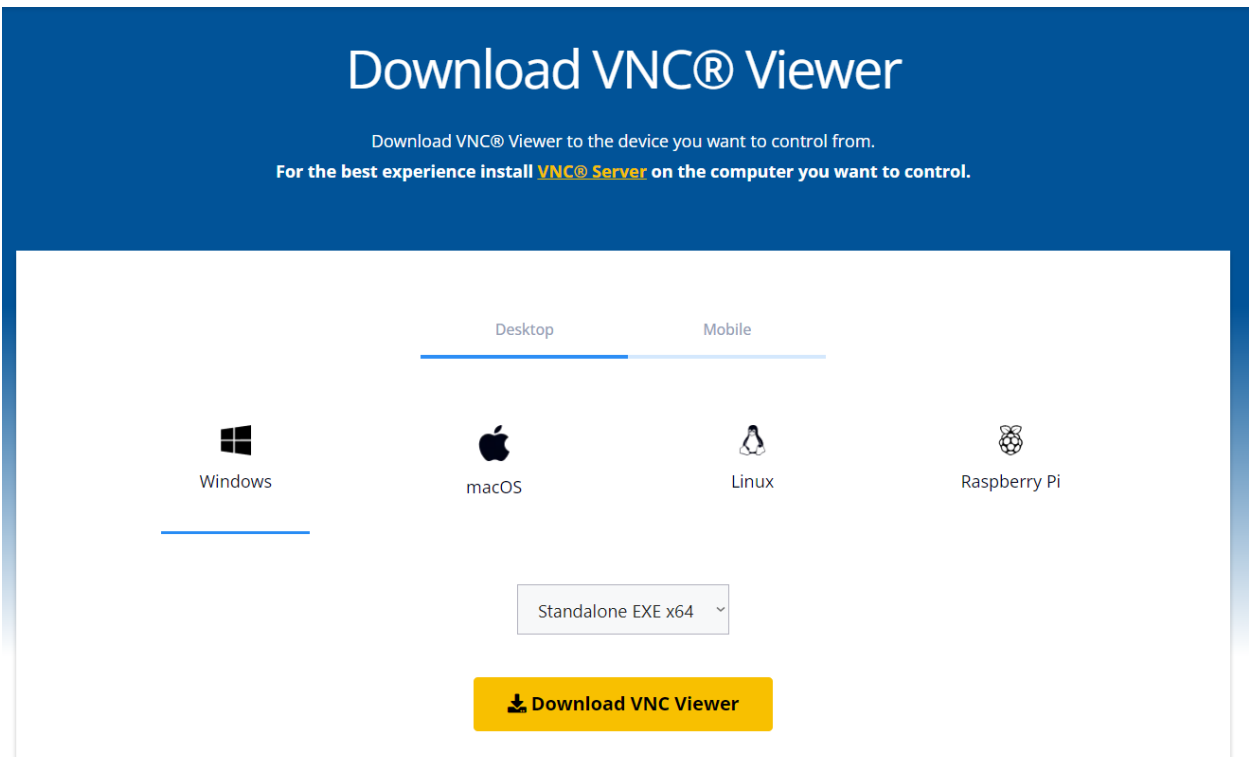

### *Рисунок 1. Скачивание VNC клиента*

Прежде чем перейти к работе с менеджером системы хранения данных, надо понять, с чем вообще предстоит работать. В системе хранения данных можно выделить несколько понятий, которые необходимо знать и понимать для дальнейшей работы:

Хост;

LUN;

— Инициатор iSCSI;

— Мгновенные снимки (Snapshot).

Обсудим их более подробно:

Хост — устройство, предоставляющее сервисы формата «клиент-сервер» в режиме сервера по каким-либо интерфейсам и уникально определённое на этих интерфейсах.

LUN — это уникальный идентификатор одного или нескольких физических или виртуальных устройств хранения данных, выполняющих команды ввода-вывода, поступающие с сервера. Это номер логической единицы системы хранения данных. Они используются, чтобы выделить на диске те данные, с которыми будет работать каждое из устройств. После определенных настроек, LUN можно представить как физический диск, на котором потом можно будет создавать тома.

Логической единицей может быть часть диска хранения, весь диск или несколько дисков хранения, включая жесткие диски, твердотельные диски или ленточные накопители, в одной или нескольких системах хранения.

Инициатор iSCSI — это часть программного или аппаратного обеспечения, установленная на сервере для отправки запросов и получения ответов от цели iSCSI.

В свою очередь iSCSI (англ. Internet Small Computer System Interface) протокол, который базируется на TCP/IP и разработан для установления взаимодействия и управления системами хранения данных, серверами и клиентами.

Snapshot (снепшот, снапшот) – это «заморозка» не только данных, но и всего состояния системы. Снепшот также называют мгновенным снимком. Главная идея мгновенных снимков − возможность в любой момент легко откатиться к более старому состоянию. Исходные данные «замораживаются» в виде файла или набора файлов, которые запрещено изменять. Все новые операции записываются в отдельные файлы.

Для начала выполнения работы необходимо на ВМ открыть браузер и подключиться к : [https://10.0.88.15:8088](https://10.0.88.15:8088/) или нажать на соответствующий ярлык на рабочем столе.

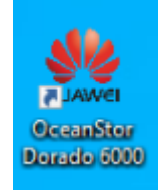

Рисунок 1 — Ярлык на рабочем столе

Логин и пароль для подключения приведены в таблице ниже (вариант в соответствии с номером ВМ).

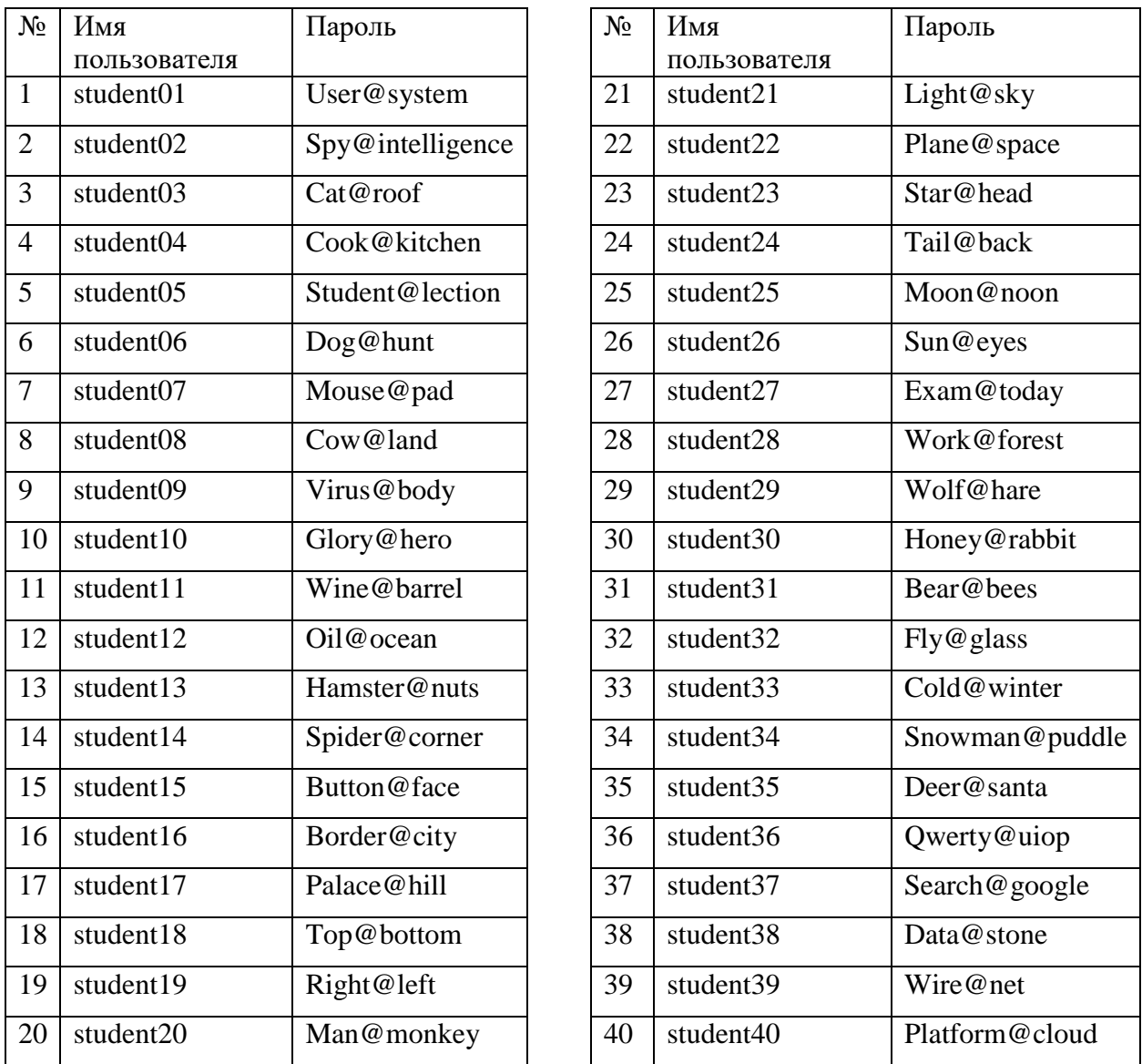

1) Создаём и подключаем LUN через iscsi согласно **практической работе №8**. Настройки как в ПР8 у lun, host и initiator (в названии должна быть ваша фамилия на английском языке, название инициатора iscsi пишется **строго** маленькими буквами через дефис).

| DeviceManager   StorB01(MIREA) |                          |                                       | Home                                                                                                    | <b>Services</b>             | <b>Data Protection</b>  | Insight | Settings<br>System     |                         |                         |        | $Q \nightharpoonup Q \nightharpoonup Q$ $\Rightarrow$ $\Rightarrow$ $Q$ student40 $Q$ |
|--------------------------------|--------------------------|---------------------------------------|----------------------------------------------------------------------------------------------------|-----------------------------|-------------------------|---------|------------------------|-------------------------|-------------------------|--------|---------------------------------------------------------------------------------------|
| <b>Services</b><br>е           |                          | <b>LUN Groups ®</b>                   |                                                                                                    |                             |                         |         |                        |                         |                         |        |                                                                                       |
|                                |                          | LUN Groups   LUNs   Recycle Bin       |                                                                                                    |                             |                         |         |                        |                         |                         |        |                                                                                       |
| R vStore Service               | $\mathbf{v}$             | Create<br>Protect $\mathbf{v}$<br>Map | Delete                                                                                                    |                             |                         |         |                        |                         |                         |        | $_{\rm C}$                                                                            |
| <b>Block Service</b>           | $\overline{\phantom{a}}$ | $\Box$ Name $\Box$ $\exists$ F        |                                                                                                    | Capacity 4F   Health Status | <b>Running Status T</b> |         | <b>Data Protection</b> | Local WWN $\bigcirc$    | Function  T   Mapping T |        | Operation $\vert$ $\vert$ $\vert$                                                     |
| <b>LUN Groups</b>              |                          | student_lun                           | $0.0096$<br>5.000 GB<br>$\frac{1}{2} \left( \frac{1}{2} \right) \left( \frac{1}{2} \right) \left( \frac$ | Normal                      | Online                  |         |                        | 6020000100040506000fc6f | <b>LUN</b>              | Mapped | More <b>v</b>                                                                         |
| <b>Host Groups</b>             |                          |                                       |                                                                                                    |                             |                         |         |                        |                         |                         |        |                                                                                       |
| Port Groups                    |                          |                                       |                                                                                                    |                             |                         |         |                        |                         |                         |        |                                                                                       |

*Рисунок 2. Созданный LUN*

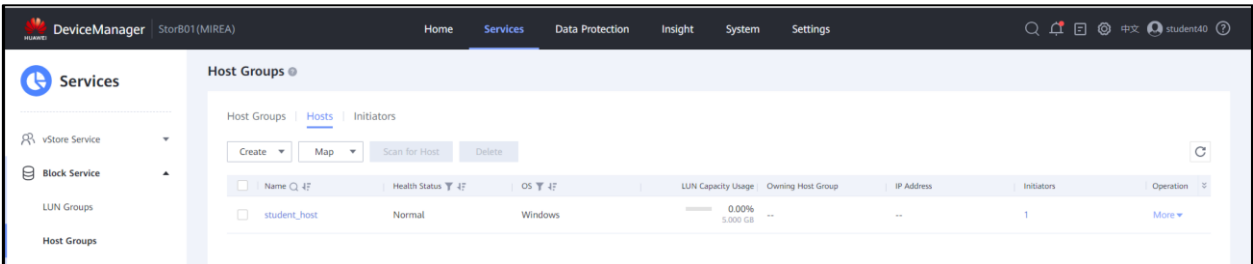

# *Рисунок 3. Созданный хост*

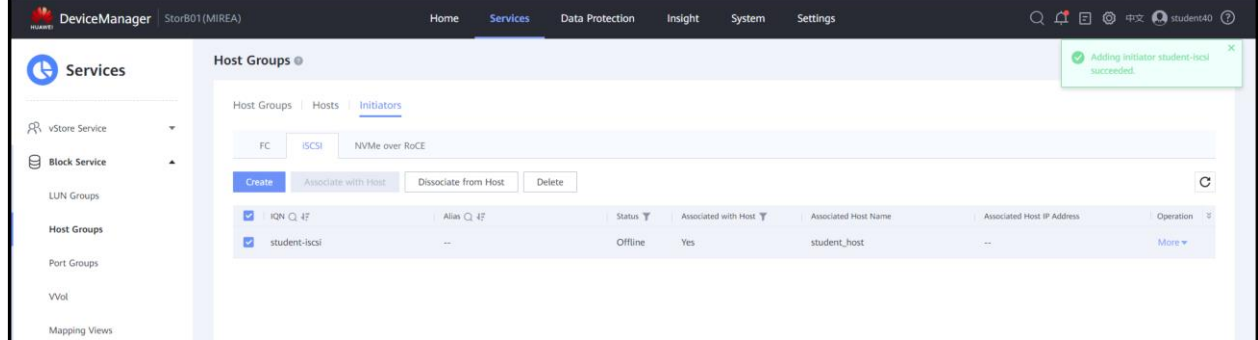

#### *Рисунок 4. Созданный инициатор iSCSI*  $\overline{a}$  $C<sub>net</sub>$  $\sqrt{A}$   $\sqrt{A}$   $\sqrt{A}$ CB060A<br>18,47 FB<br>4,98 FB<br>521 MB<br>20 MB  $\begin{array}{l} \hline \text{Tom} \\ = \; \text{(C:)} \\ = \; \text{(D:)} \\ = \; \text{(Диск 0 раздел 3)} \\ = \; \text{3} \text{onevennumoham} \end{array}$  $|p_a$  $T<sub>MD</sub>$  $\overline{\mathbb{Q}}$  $\frac{\cosh 47\%}{11\%}$ EMKOCT<br>39,44 FI<br>5,00 FE<br>521 ME<br>50 ME NTFS<br>NTFS  $(x)$ .<br>Быстрый достуг Простой Базовый<br>Базовый 100 %<br>100 %<br>40 %  $\overline{\Pi}$ **В Рабочий стол NTES 3** Загрузки **Документы • Изображен** ssh  $\frac{1}{2}$  F: **3** Этот компьютер  $\rightarrow$  Ceth — Диск<br>Базовый<br>40,00 ГБ<br>В сети  $\alpha$  (2) (C:)<br>39,44 FB NTFS<br>Исправен (За Зарезерви<br>50 MB NTFS 521 MB<br>Исправе .<br>Локальный диск (С .<br>й диск (D:) us 4.99 f -----<br>Базовый<br>5,00 ГБ<br>В сети **D**<br>Des ntes  $\Box$ oc

*Рисунок 5. Получившийся том*

2) Поместите на подключенный том какое-либо (не слишком большое по объему: картинку или текстовый документ) содержимое.

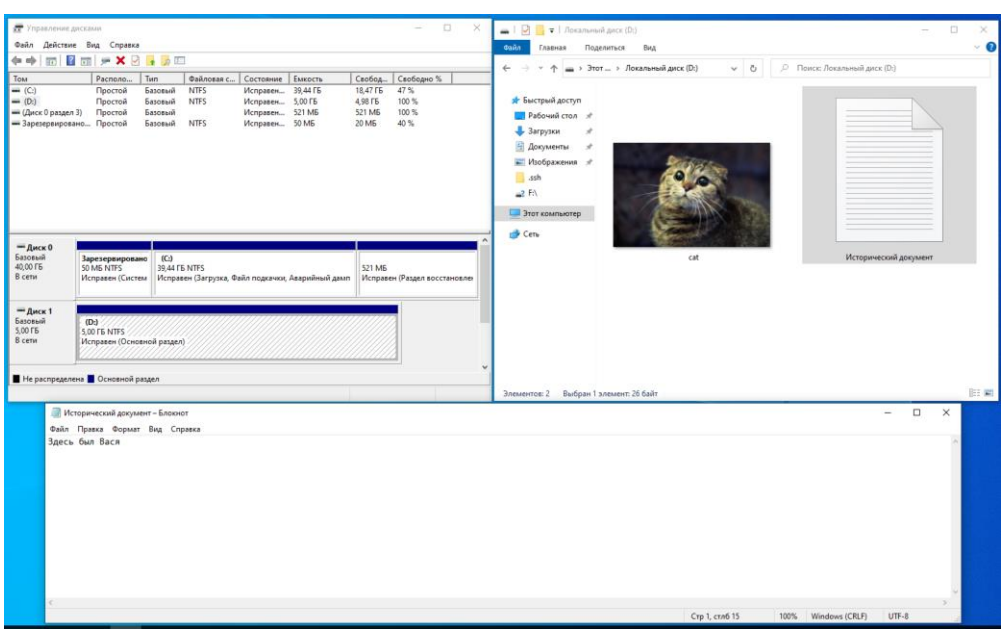

*Рисунок 6. Заполненный том*

3) Создайте мгновенный снимок данного тома с названием фамилияsnap01 (фамилия латиницей)

| DeviceManager StorB01 (MIREA) |                  |                                                                                                    | Home                                      | <b>Services</b>                                                          | Insight<br>Data Protection | System<br>Settings |                         |                       |          | Q Q D ® #x Q student40 2 |
|-------------------------------|------------------|----------------------------------------------------------------------------------------------------|-------------------------------------------|--------------------------------------------------------------------------|----------------------------|--------------------|-------------------------|-----------------------|----------|--------------------------|
| <b>Services</b>               |                  | LUN Groups <sup>®</sup>                                                                                                    |                                           |                                                                          |                            |                    |                         |                       |          |                          |
| R vStore Service              | $\pi$            | LUNS:<br>LUN Groups<br>$\frac{1}{2} \left( \frac{1}{2} \right) \left( \frac{1}{2} \right) \left( \frac$<br>Map<br>Create | Recycle Bin<br>Delete<br>Protect <b>v</b> |                                                                          |                            |                    |                         |                       |          | $_{\rm C}$               |
| ₿<br><b>Block Service</b>     | $\blacktriangle$ | $\Box$ Name $\bigcirc$ 47                                                                                                    |                                           | Capacity (F) Health Status T                                             | Running Status             | Data Protection    | Local WWN Q             | Function  T Mapping T |          | Operation                |
| <b>LUN Groups</b>             |                  | $\overline{\mathbf{z}}$<br>student_lun                                                                                                    | <b>STATISTICS</b>                         | $\begin{array}{cc} 0.20\% \\ 5.000\; 68 \end{array} \quad \text{Normal}$ | Online                     | 回                  | 6020000100040506000fc6f | LUN.                  | Mapped   | More w                   |
| <b>Host Groups</b>            |                  | $\Box$<br>student_snap01                                                                                                    | 0.00%<br><b>Contract of Contract</b>      | Normal                                                                   | Online                     |                    | 602000010004050600137a  | Snapshot              | Unmapped | More +                   |
| Port Groups                   |                  |                                                                                                    |                                           |                                                                          |                            |                    |                         |                       |          |                          |
| Wol                           |                  |                                                                                                    |                                           |                                                                          |                            |                    |                         |                       |          |                          |
| Mapping Views                 | ш                |                                                                                                    |                                           |                                                                          |                            |                    |                         |                       |          |                          |

*Рисунок 7. Создание мгновенного снимка*

на том данные

4) Измените (добавьте / удалите / повредите / измените) записанные

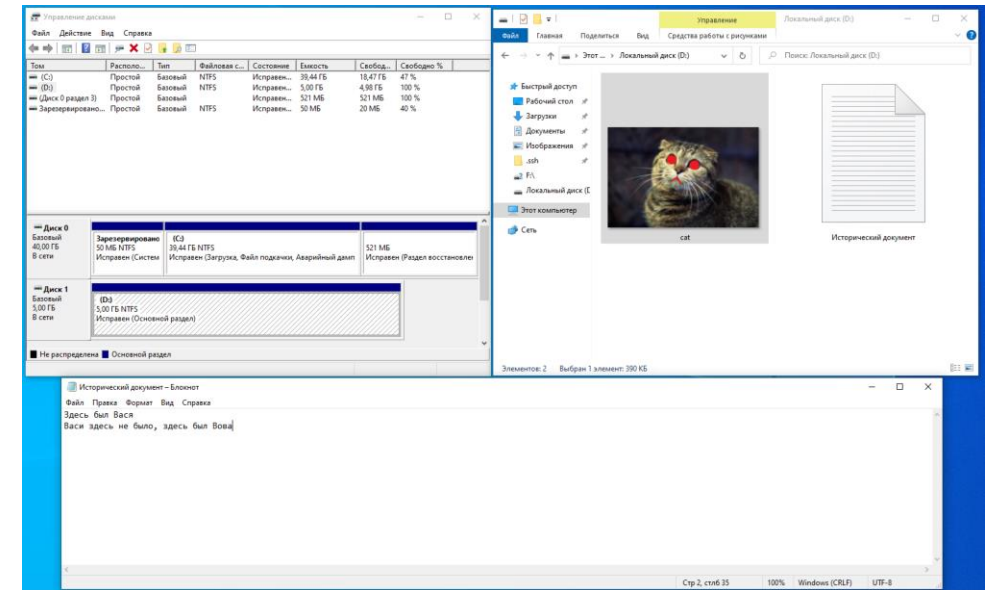

*Рисунок 8. Изменение данных мгновенного снимка*

5) Создайте второй мгновенный снимок с названием фамилияsnap02 (фамилия латиницей)

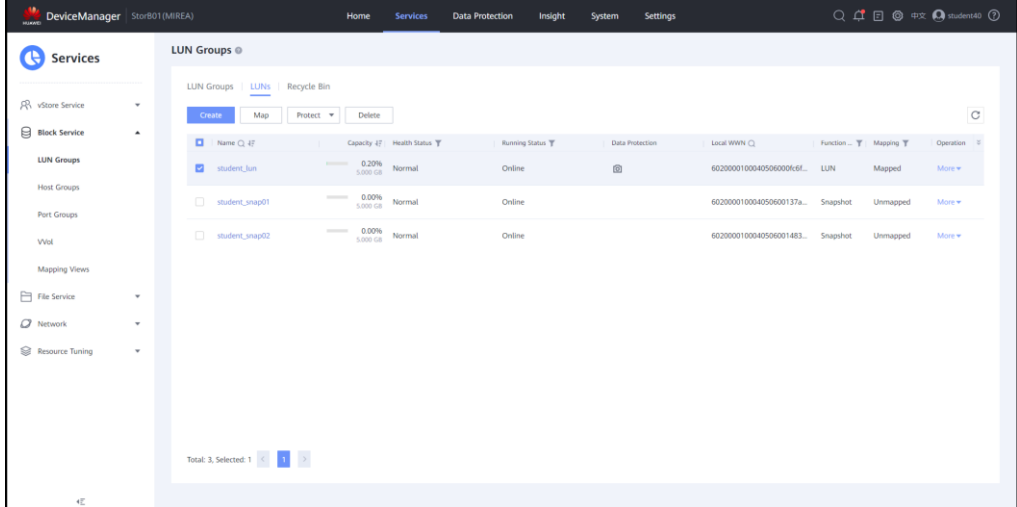

*Рисунок 9. Создание второго мгновенного снимка*

6) Восстановите том из первого мгновенного снимка. Дождитесь окончания операции (чтобы начать: Start rollback, дождаться, пока статус в Running status снова станет Activated).

| DeviceManager   StorB01(MIREA)                                               | Home                                                                                                | <b>Services</b><br><b>Data Protection</b> | Q Q 回 @ 中文 A student40 ②<br>Settings<br>Insight<br>System                                                                                                    |
|------------------------------------------------------------------------------|----------------------------------------------------------------------------------------------------|-------------------------------------------|----------------------------------------------------------------------------------------------------|
| <b>Services</b>                                                              | <b>LUN Groups @</b>                                                                                 |                                           | student_lun @<br>Operation $\sqrt{*}$                                                                                                    |
| R vStore Service<br>$\mathbf{v}$<br><b>Block Service</b><br>$\blacktriangle$ | LUN Groups   LUNs   Recycle Bin<br>Map<br>Protect <b>v</b><br>Delete<br>Create                      |                                           | Summary   Topology   Mapping   Protection<br>Snapshot <b>v</b>                                                                                                    |
| <b>LUN Groups</b>                                                            | $\Box$ Name $\bigcirc$ 4F<br>Capacity 4F   Health Status T<br>$0.2096$<br>5.000 GB<br>student_lun   | Normal                                    | $\circ$<br>Stop Rollback<br>Reactivate<br>Start Rollback<br>Delete<br>Create                                                                                                    |
| <b>Host Groups</b><br>Port Groups                                            | $\frac{0.0096}{5.000 \text{ GB}}$<br>student_snap01                                                 | Normal                                    | $\blacksquare$   Name $\bigcirc$ 47<br>Health Status T<br>Owning Snapshot CG<br>Running Status<br>Activated T 4F<br>Operation %<br>ø<br>student_snap01<br>2022-04-27 23:00:02<br>Activated<br>More <b>v</b><br>Normal<br>$\sim$ |
| <b>VVol</b>                                                                  | $\frac{0.0096}{5.000 \text{ GB}}$<br>student_snap02                                                 | Normal                                    | student_snap02<br>2022-04-27 23:04:34 -<br>Normal<br>Activated<br>More <b>v</b>                                                                                                    |
| <b>Mapping Views</b><br>File Service<br>$\mathbf{v}$                         |                                                                                                    |                                           |                                                                                                    |
| O Network                                                                    |                                                                                                    |                                           |                                                                                                    |
| Resource Tuning<br>$\overline{\phantom{a}}$                                  |                                                                                                    |                                           |                                                                                                    |
|                                                                              | Total: 3, Selected: 1 $\left\langle \begin{array}{ccc} & 1 & \rightarrow \end{array} \right\rangle$ |                                           | Total: 2, Selected: 1 $\left\langle \begin{array}{ccc} & 1 & \rightarrow \end{array} \right\rangle$                                                                                                    |
| 4E                                                                           |                                                                                                    |                                           | Close                                                                                                    |

*Рисунок 10. Восстановление данных из первого мгновенного снимка*

7) Обратите внимание, что с точки зрения ОС содержимое диска не изменилось. Это связано с кэшированием со стороны ОС как элементов файловой системы, так и данных. Необходимо сбросить кэш и принудить ОС перечитать фактическое содержимое тома. Один из способов сделать это отключить, а потом повторно подключить диск через оснастку «Управление дисками».

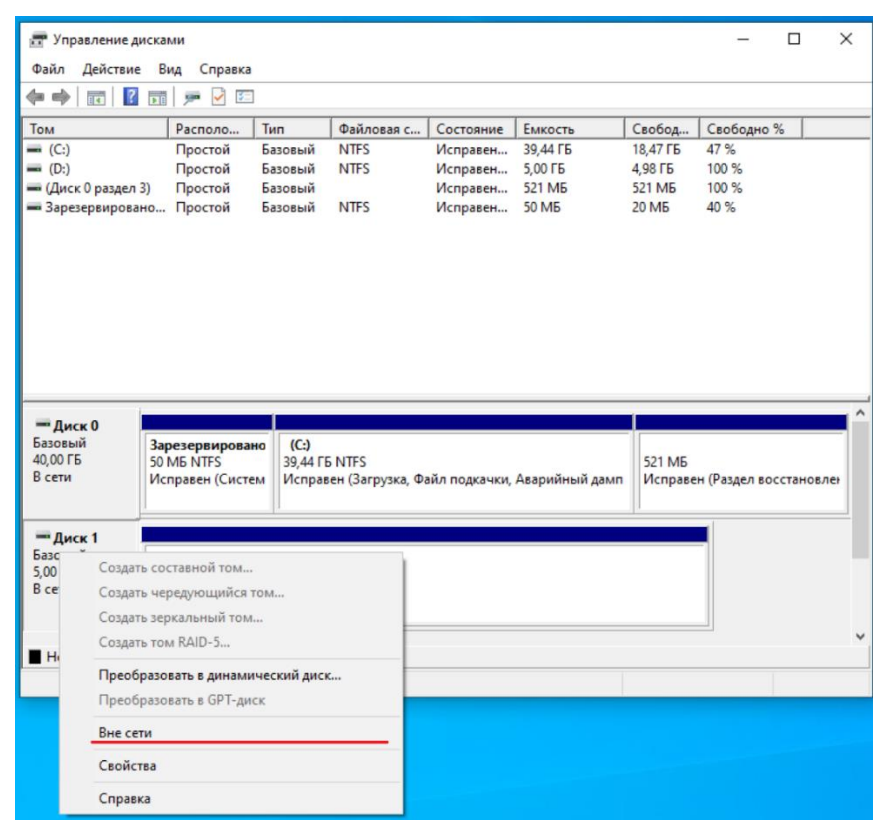

*Рисунок 11. Работа в управлении дисками*

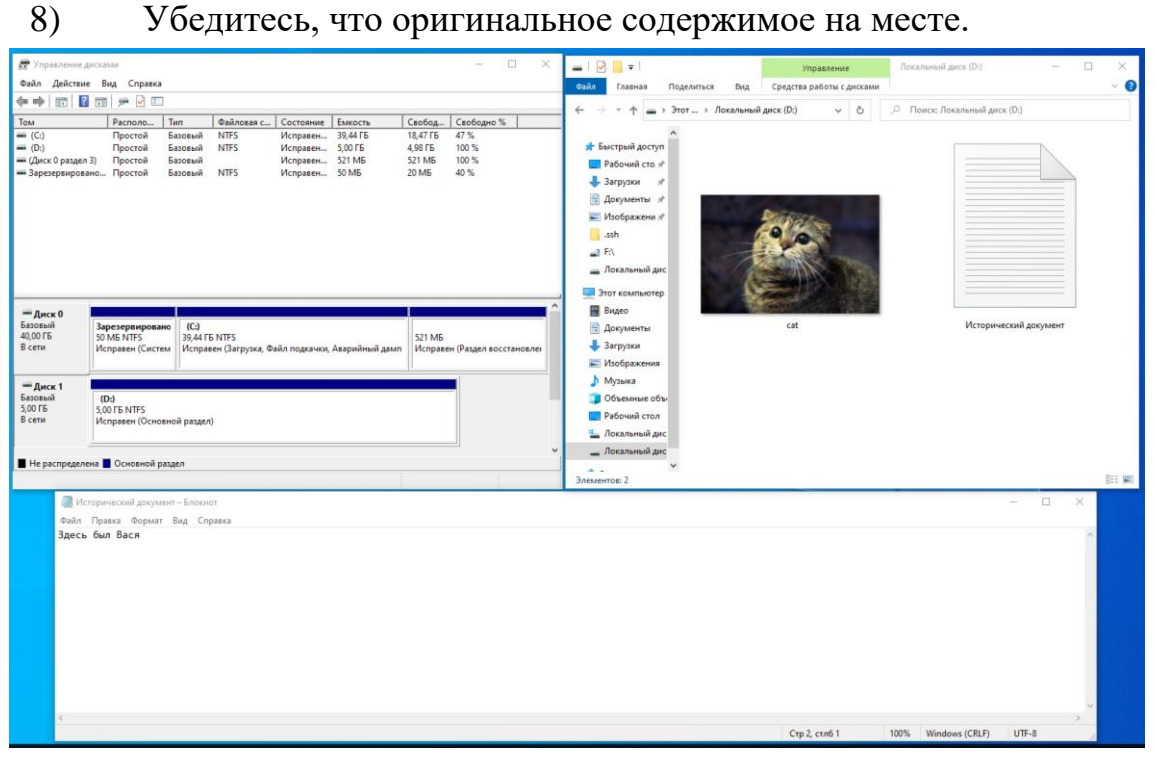

*Рисунок 12. Проверка работы*

9) Подключите второй мгновенный снимок отдельным томом

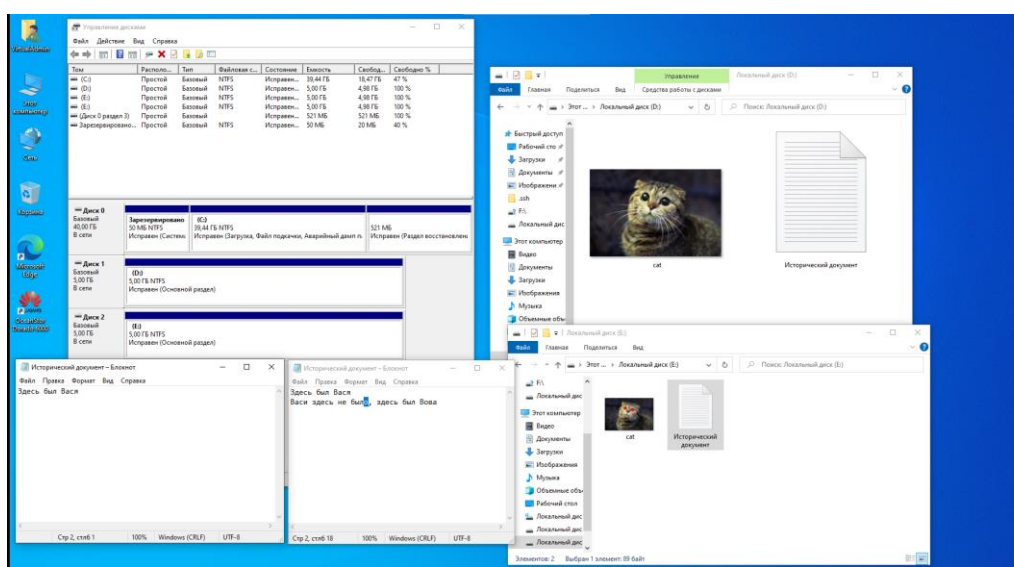

*Рисунок 13. Итоговая проверка*

*Подсказка*: Для добавления второго снапшота отдельным томом необходимо найти мгновенный снимок в списке LUNов, нажать more у нужного снапшота, нажать map. Выбрать ваш хост из списка. В управлении дисками нажать «Действие» – «Повторить проверку дисков», сделать появившийся диск «В сети».

Заполните файл отчета «Шаблон для практической 11». Прикрепите его в СДО с названием «ПР11\_Фамилия\_Группа», где в названии будет указана ваша фамилия и группа. Данный отчет должен содержать скриншоты выполнения работы (замените скриншотом слово <..скриншот..> в соответствующем пункте).

На **ВСЕХ** скриншотах, которые вы делаете, должно быть видно ваше ФИО и группу (для этого откройте блокнот и запишите их там), текущую дату и время и номер ВМ.

Удалите всё, что создали за время практики: LUN, Host, снапшоты

Не забудьте выключить виртуальную машину после себя (Пуск – Завершение работы).

## **Ответьте на теоретические вопросы:**

1. В чем отличие технологии мгновенных снимков от клонирования?

2. Что будет, если изменить данные на исходном LUNе? Изменятся ли данные, которые хранятся в мгновенном снимке?